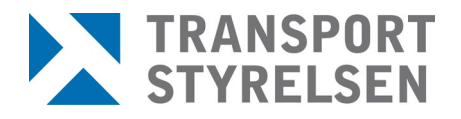

*Bilderna i detta dokument innehåller endast testdata, inga riktiga personuppgifter visas.* 

## **Hantera nya ansökningar**

Ansökningar till tjänstgöringsplatsen visas under menyvalet *Inkomna ansökningar.*

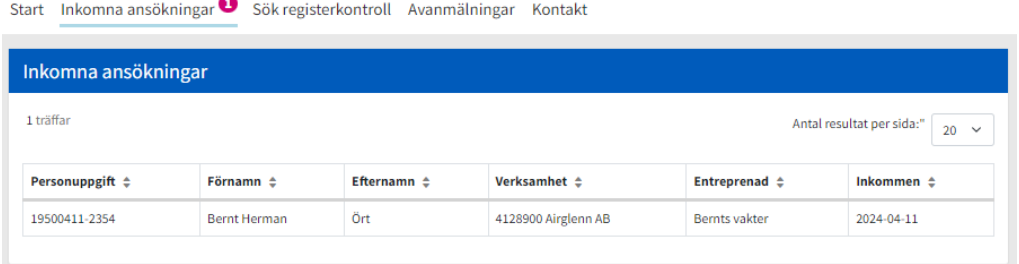

Vid klick på rad för en ansökan visas aktuell information för ansökan gällande sökande person, verksamhet, arbetsuppgifter och i förekommande fall entreprenad.

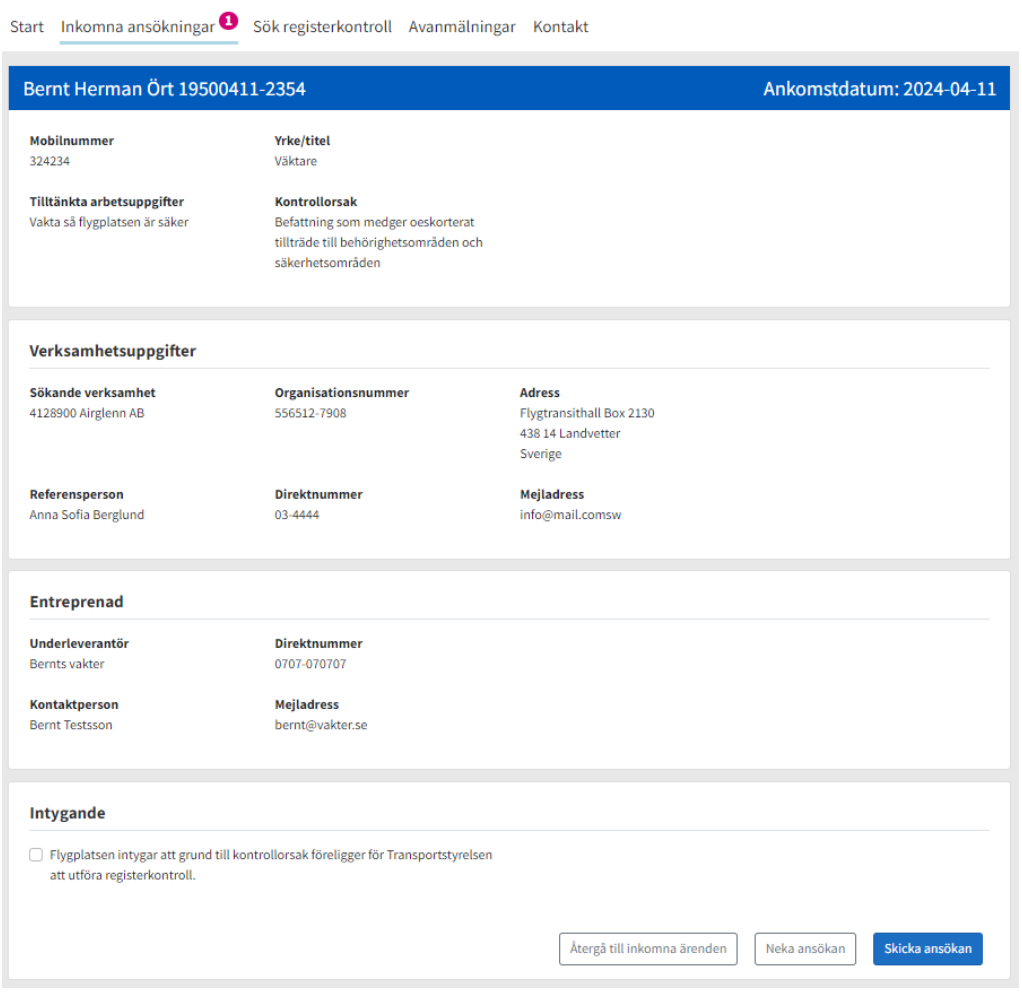

Säkerhetshandläggare kontrollerar att allt ser korrekt ut och bockar sedan i att flygplatsen intygar att ansökan kan godkännas från deras sida och klickar sedan på *Skicka ansökan* varpå den skickas in till Transportstyrelsen. Om ansökan bedöms inkorrekt/inaktuell klickar man istället på *Neka ansökan* varpå referensperson på verksamheten meddelas detta.

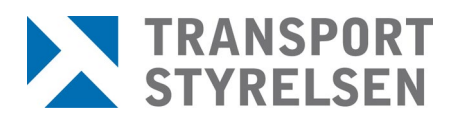

## **Tillägg av tjänstgöringsplats**

När en person med befintlig registerkontroll behöver få behörighet att arbeta på ytterligare tjänstgöringsplats måste referensperson kontakta säkerhetshandläggare för att kontrollera att tillägg av tjänstgöringsplats kan godkännas av denne. Säkerhetshandläggare får sedan kontakta handläggare på Transportstyrelsen som lägger till tjänstgöringsplatsen för aktuell registerkontroll.

## **Sök registerkontroll**

Sökning av registerkontroll måste ske mot fullständigt person-/samordningsnummer eller födelsedatum.

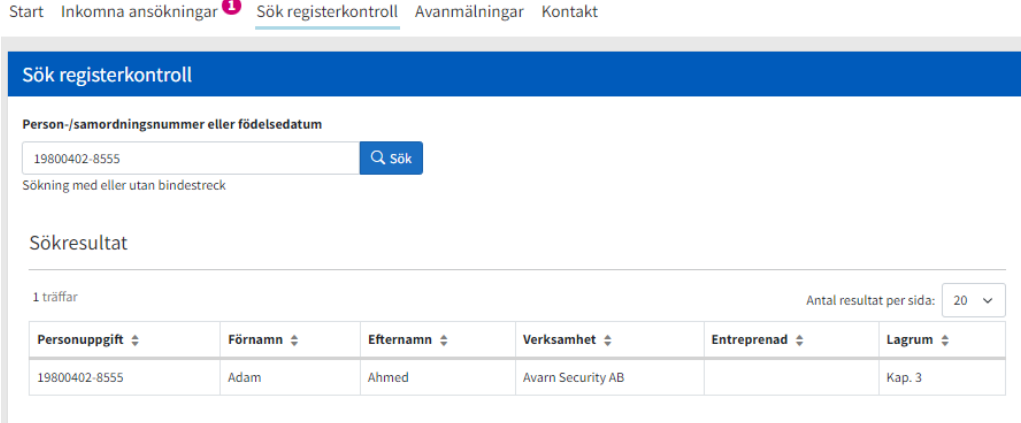

Vid klick på raden visas information om datum för godkännande och vilket lagrum som är aktuellt, samt vilken verksamhet registerkontrollen gäller. Där finns även möjlighet att avanmäla tjänstgöringsplatsen. Detta innebär inte att hela registerkontrollen avanmäls utan endast att aktuell tjänstgöringsplats tas bort från den.

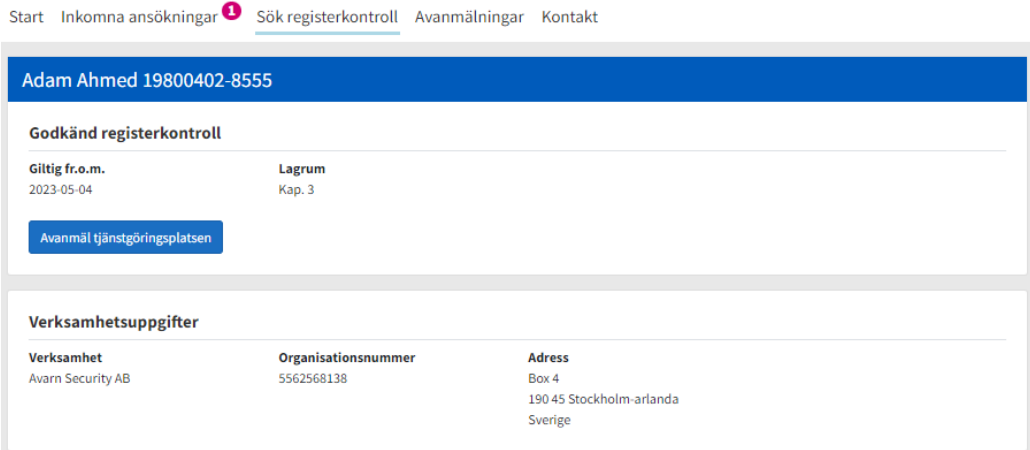

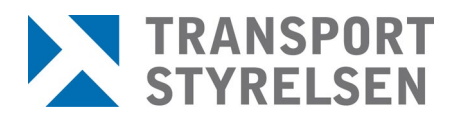

## **Avanmälningar**

Under menyvalet *Avanmälningar* visas registerkontroller som avanmälts för tjänstgöringsplatsen under de senaste 30 dagarna. Efter 30 dagar raderas raderna på denna sida. Antalet ohanterade avanmälningar visas med en siffra i menyraden.

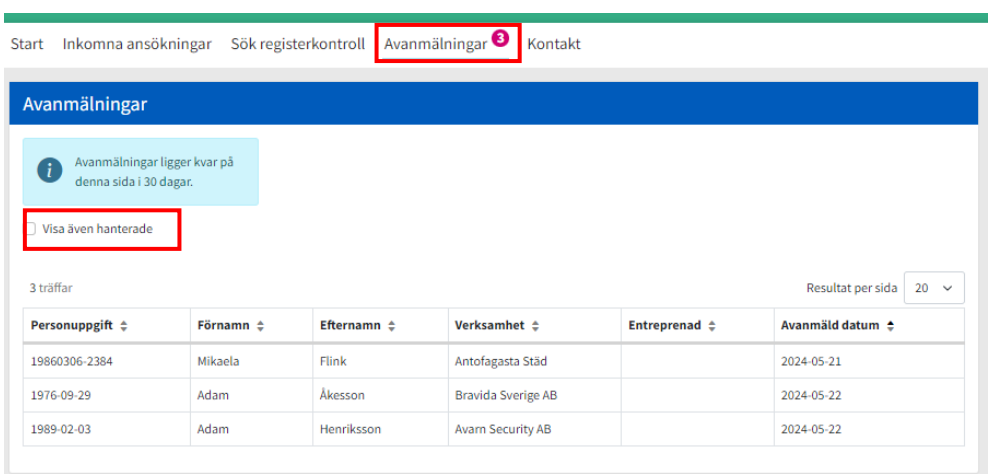

För att dölja avanmälningar som har hanterats så klickar man på vald rad varpå ett fönster öppnas och man får bekräfta att det är den man önskar markera som hanterad.

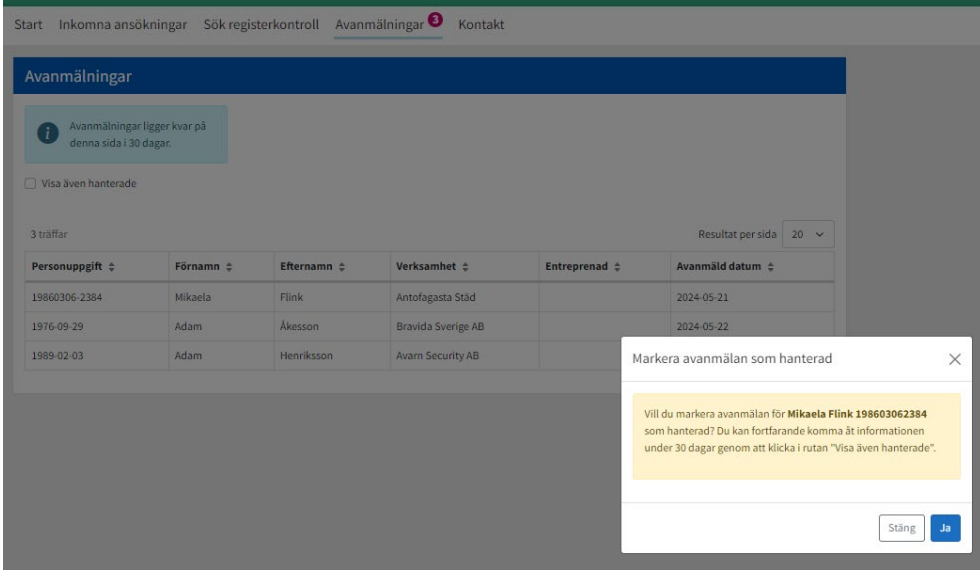

Hanterade avanmälningar kan visas igen inom 30 dagar genom att klicka i rutan *Visa även hanterade.*